The parent can view his student's grades by clicking **Grades** on the menu at the top of the page. When the Grades page opens, the Cycle Grades tab is displayed by default.

If administrators have disabled the student schedules, the message "Student schedule is not available at this time" is displayed, and the grade data is not displayed.

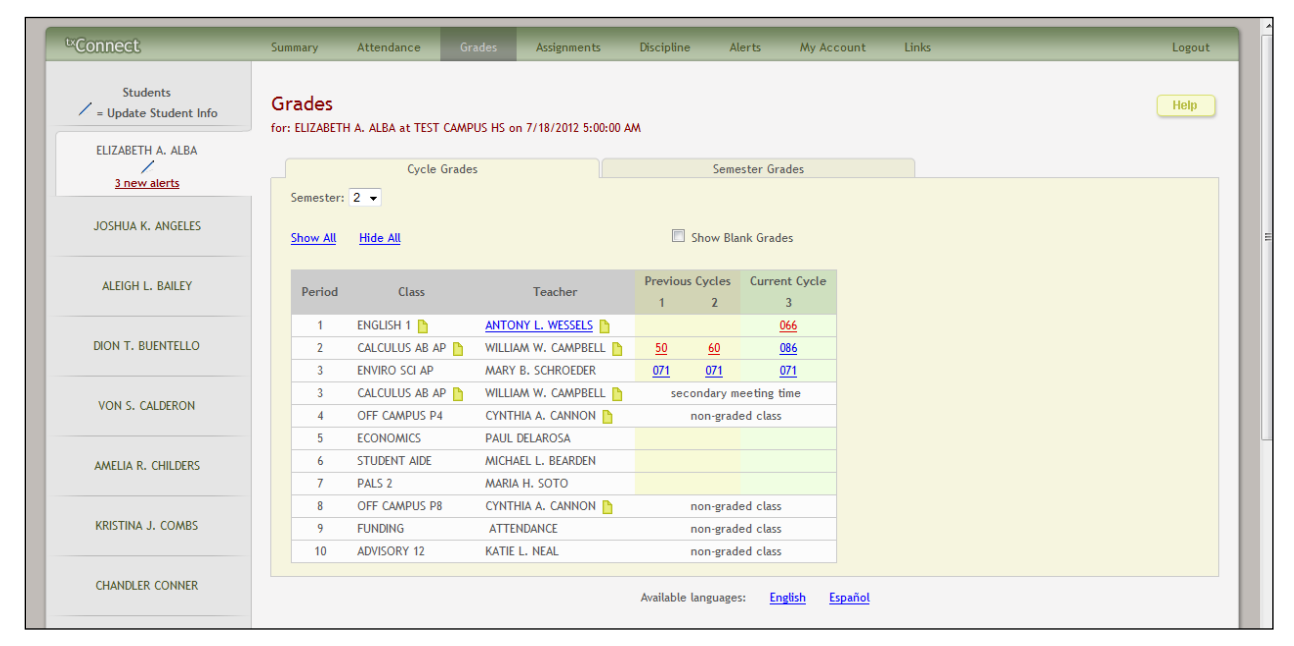

## **How to View Assignment Grades for a Class**

The Cycle Grades tab displays current grade averages for the current cycle and posted grade averages for previous cycles. For the current semester, the assignment grades for each class can be viewed. For previous semesters, only the posted average is available.

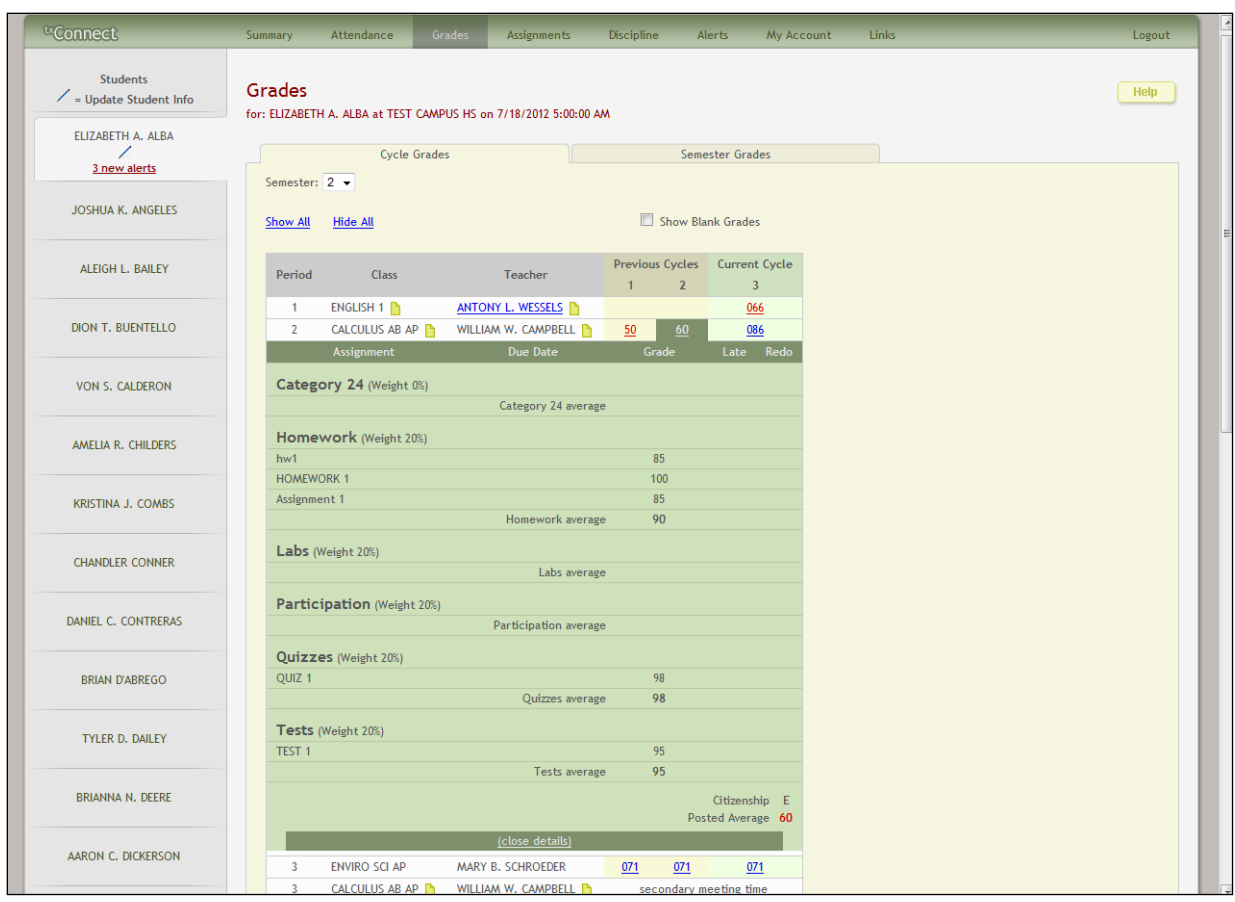

- 1. The parent clicks the grade average for the class and cycle he wants to view. The grade average is expanded below the period row to display all grade data that has been entered. In addition to the assignment grades, the calculated average and posted average are displayed.
	- The parent can select **Show Blank Grades** to include any blank assignment grades. All assignments are displayed, including assignments with blank grades. If **Show Blank Grades** is not selected, blank assignment grades are not displayed. This is not applicable for courses that use standards-based/skills-referenced grading.
	- If the student transferred into the class and has a transfer average from a prior course, the **Transfer Average** and **Weight** are displayed above the categories. For more information on calculating the average using a transfer grade, see Appendix B - Calculating Averages at the end of this guide.
	- The **Calculated Average** is the average calculated using the student's grades and the instructor's method for calculating the average. The calculated average is not displayed for closed cycles.
	- The **Posted Average** is the actual grade that was posted for the student for the class. In some circumstances, the posted grade is different than the calculated average. The posted average is the official grade that appears on the report card.For previous cycles, only the posted average is displayed.
- If a cycle override grade exists for the student (i.e., an average assigned by the instructor), and there is no posted average, the **Override Average** is displayed.
- For Leander ISD, the **Reading Level** field displays the student's reading level (above, below, or on grade level) if the course title has the word "reading" in it.
- Assignments are displayed by category. For each category, the category weight is displayed, and the average for each category is displayed.
- The calculated average, posted average, and category average are displayed as letter grades if the course is set up to post letter grades.
- If the possible points for an assignment is not 100, the instructor is using the percentage weighting type, and the grade is numeric, the possible points is displayed. For example, 90/95 is displayed if the student earned 90 points and the assignment was worth 95 points. In this case, the grade does not calculate as 90.
- If the instructor is using the points-based weighting type, the points earned and possible points are displayed. For example, 7/10 is displayed if the student earned 7 points and the assignment was worth 10 points.
- For each assignment, the due date and grade are displayed. The **Late** and **Redo** columns indicate if the assignment was turned in late or redone.
- If an assignment grade has been dropped, the message "dropped" is displayed next to the grade.
- If an assignment grade has been excluded, the message "excluded" is displayed in place of the grade.
- If an assignment is missing, an M is displayed in place of the grade.
	- $\Box$  The grade M may be set to equal zero (or the lowest value allowed) when the student's average is calculated. If a student receives a grade of M (i.e., zero), the grade can be changed when the student completes the work.
	- $\Box$  If grade M is not set to equal zero when the student's average is calculated, the grade is bypassed.

This does not apply to courses that are not set up to use skills-referenced courses.

- If an assignment is incomplete, an I is displayed in place of the grade.
- If the instructor entered any notes related to the student's assignment grade, the notes are displayed below the grade.
- If the course uses the standards-based or skills-referenced type of assessment, assignments are associated with specific standards or skills. The standards/skills are grouped together into standard sets/skillsets. For these courses, the assignment grades are sorted by standards/skills, and the standards/skills are displayed under the standards set/skillset heading. Note that an assignment may be associated with more

than one standard/skill, so you may see the same assignment under multiple standard set/skill set headings.

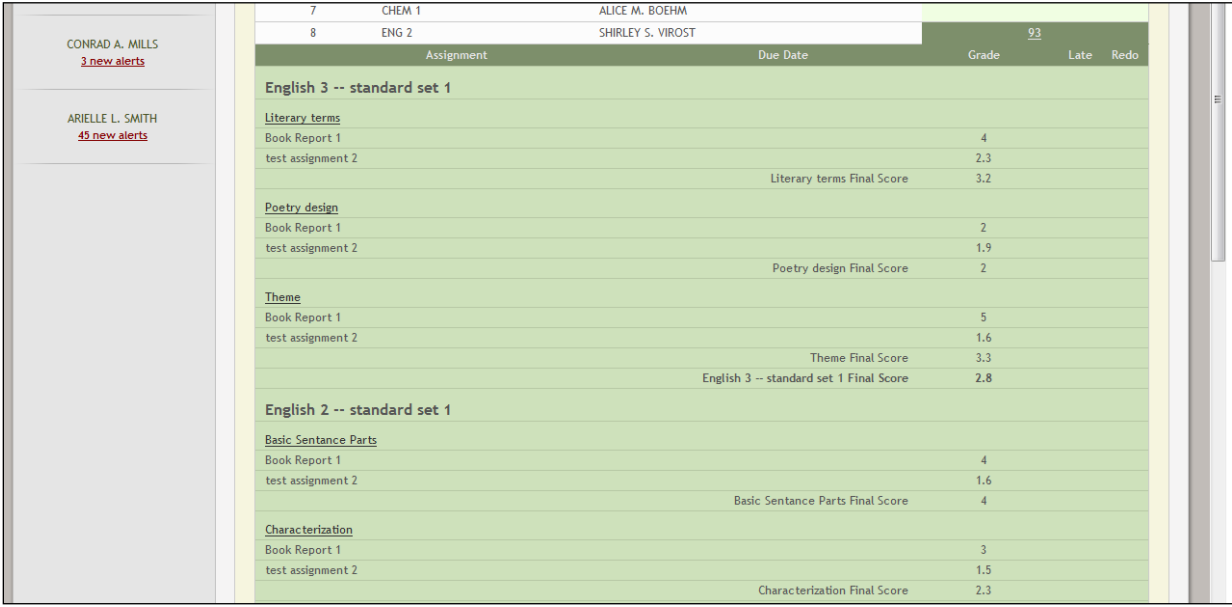

- $\Box$  For each standard/skill, a final score is displayed. This is the student's current average for the standard/skill, which is calculated by adding all scores for all assignments associated with the standard/skill throughout the semester, and dividing by the number of assignments. The final standard/skill score reflects skill scores for all cycles in the semester, even though only one cycle is displayed at a time.
- $\Box$  For each standard set/skill set, a final score is displayed. This is the average of all final scores for each standard set/skill set. The final standard set/skill set score reflects standard set/skill set scores for all cycles in the semester, even though only one cycle is displayed at a time. The average does not include scores of zero, unless zero is a valid grade for the campus. The final standard set/skill set score is rounded to one decimal place.
- □ The **Calculated Average** field at the bottom displays the average of the standard set/skill set final scores, which takes into account all cycles in the semester. This grade will be converted to a standard 100%-based grade using a conversion chart established by the district.

The overall score displayed is the highest score between the score average and the power law average. If an override score exists, the override score is always displayed.

 $\Box$  If you click a standard/skill, the Assignment Skill Grades Trend dialog box opens. This displays a line chart depicting the student's progress for the standard/skill. The vertical line represents the scores as established by the district, and the horizontal line represents the assignments that are associated with the selected standard/skill.

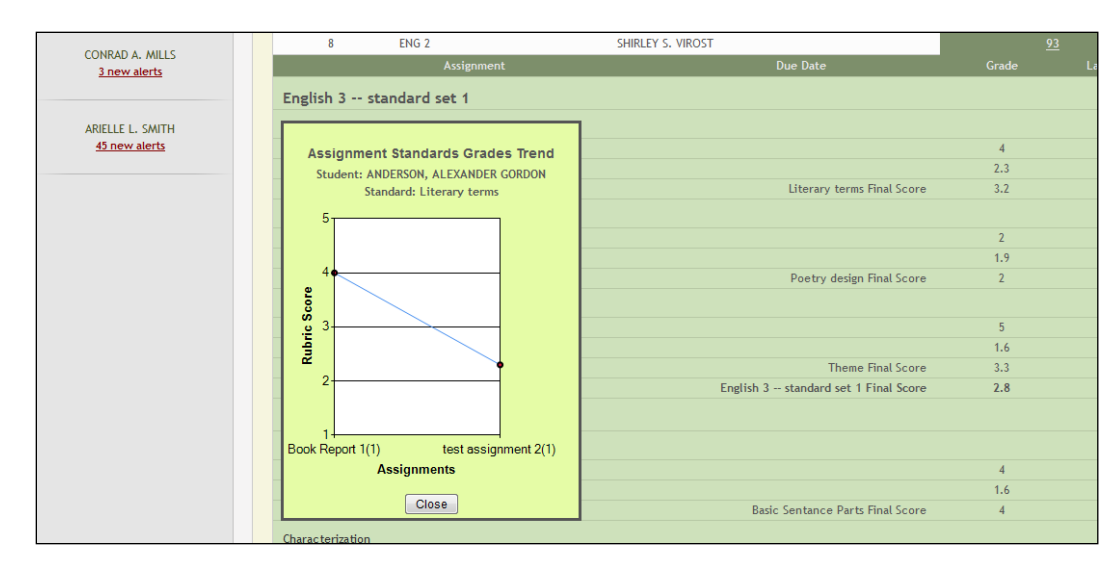

Click **Close** to close the dialog box.

- 2. To return to the unexpanded grade average view, click **close details** for the grade average that was expanded.
- 3. To show assignment grades for the current cycle for all courses, click **Show All**.
- 4. To hide the assignment grades for all courses, click **Hide All**.

## **How to View Semester and Final Averages**

From the Grades page, the parent clicks the **Semester Grades** tab to see the student's posted semester and final averages. The data is only available for closed semesters. For the current semester, no data is displayed.

**Note:** Grades displayed on the Semester Grades tab are preliminary until final grades are computed and credits are awarded.

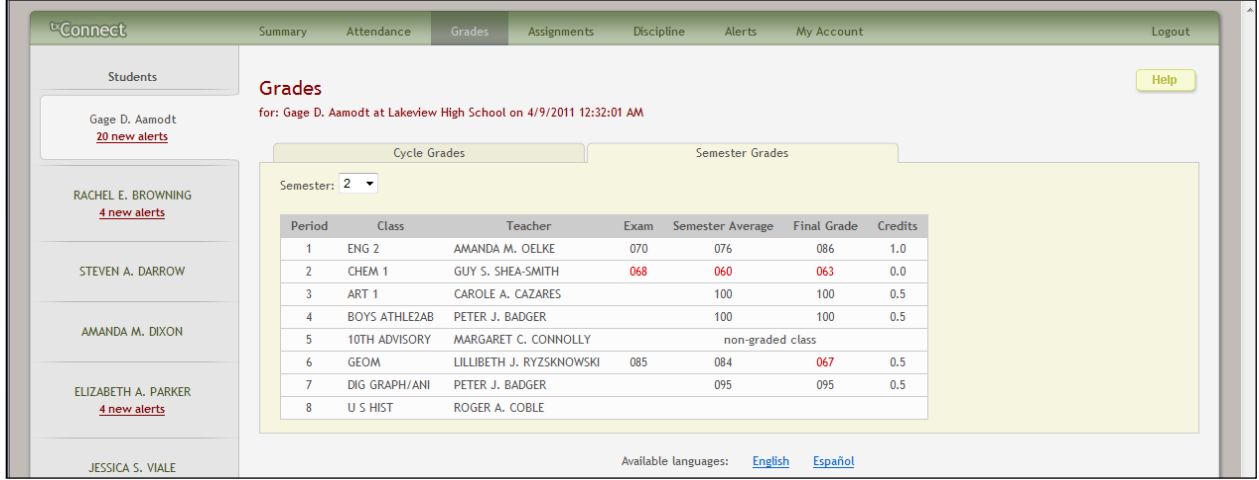

For each period, the exam grade, semester average, final grade, and credits are displayed.

■ **Exam** is the student's semester exam grade for the course.

- **Semester Average** is the student's posted semester average for the course.
- **Final Grade** is the student's posted final grade for the course. For one-semester courses, this grade is posted after the semester is closed. For year-long courses, this grade is only posted after the final semester of the year is closed.
- **Credits** is the number of credits received for the course that count toward graduation requirements.